# **AFO 633 - Wijzigen systeemstatussen**

## **633.1 Inleiding**

Met AFO 633 kunt u tijdelijk een aantal algemene statussen toekennen aan het systeem of aan onderdelen daarvan. Dit kan in de volgende situaties:

Het volledige systeem kan 'niet beschikbaar' worden gesteld. Alleen met het systeempaswoord is toegang tot het systeem mogelijk; alle andere gebruikers krijgen bij het inloggen een melding dat het systeem niet beschikbaar is.

Het uitleensysteem kan als status 'boetevrij innemen' krijgen. Bij het innemen van objecten waarvoor normaliter boete zou worden berekend gebeurt dit nu niet; deze status moet per instelling/locatie worden toegekend.

## **633.2 Systeemstatussen wijzigen**

Nadat u AFO 633 hebt gestart, verschijnt een invoerscherm:

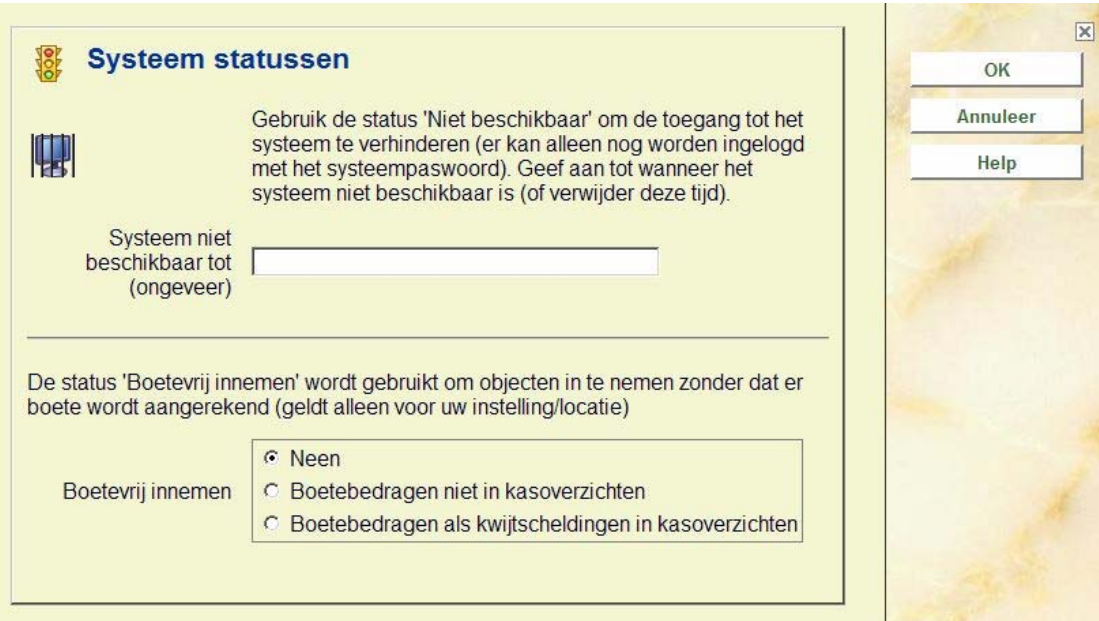

#### **Velden van het scherm**

**Systeem niet beschikbaar tot (ongeveer)**: Voer het tijdstip in waarop het systeem weer beschikbaar komt. Dit tijdstip wordt getoond aan iedereen die probeert toegang te krijgen tot het systeem.

**Opmerking** 

Het systeem is niet automatisch beschikbaar op het ogenblik dat dit tijdstip wordt bereikt; u moet het in AFO 633 weer toegankelijk maken. Het tijdstip wordt gedefinieerd in het formaat uu:mm.

**Boetevrij innemen**: Geef aan of en hoe boetevrij moet worden ingenomen. U hebt de keuze uit:

• **Neen**: De status 'boetevrij innemen' is niet (meer) van toepassing; er wordt weer boete berekend.

• **Boetebedragen niet in kasoverzichten**: De status 'boetevrij innemen' geldt voor alle gebruikers die inloggen, nadat de status is toegekend zonder kasrapportage. De boetebedragen die normaliter zouden worden berekend, komen niet in de kasoverzichten.

• **Boetebedragen als kwijtscheldingen in kasoverzichten**: De status 'boetevrij innemen' geldt voor alle gebruikers die inloggen, nadat de status is toegekend met kasrapportage. Alle boetebedragen die normaliter zouden worden berekend, komen als kwijtscheldingen in de kasoverzichten.

### • **Document control - Change History**

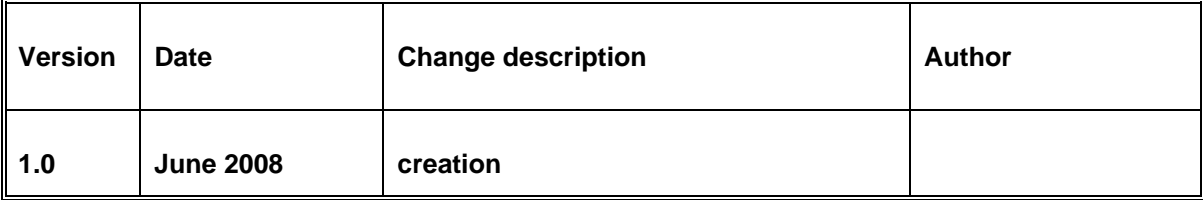